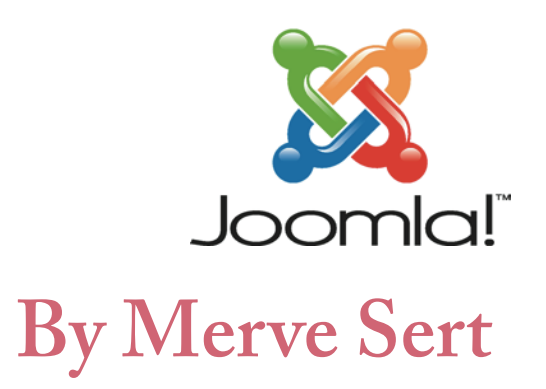

### **Index of the presentation:**

\*What is Joomla? \*Advantages of Joomla \*Who use Joomla? \*Joomla Preference \*Installing \*Module System \*Content Management \*Menu Item Manager \*Link Adding \*User Manager \*Template Installing \*Customizing with CSS

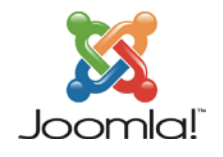

### **What is Joomla?**

\*Joomla is an award-winning Content Management Sytstem, which enables you to build Web sites and online applications.

\*It is avilable to everyone.

### **Advantage of Joomla?**

\*Free to use

\*Easy Installation

\*Many Joomla Users

\*Good Security

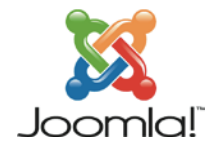

### **Who use Joomla?**

Harvard University (http://gsas.harvard.edu/)

United Nations Regions Information Centre (http://www.unric.org/en/)

MTV Networks Quizilla (http://quizilla.teennick.com/)

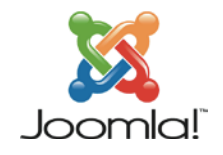

### **Joomla Preference**

joomla . Word press . **Drupal**  $\bullet$ 

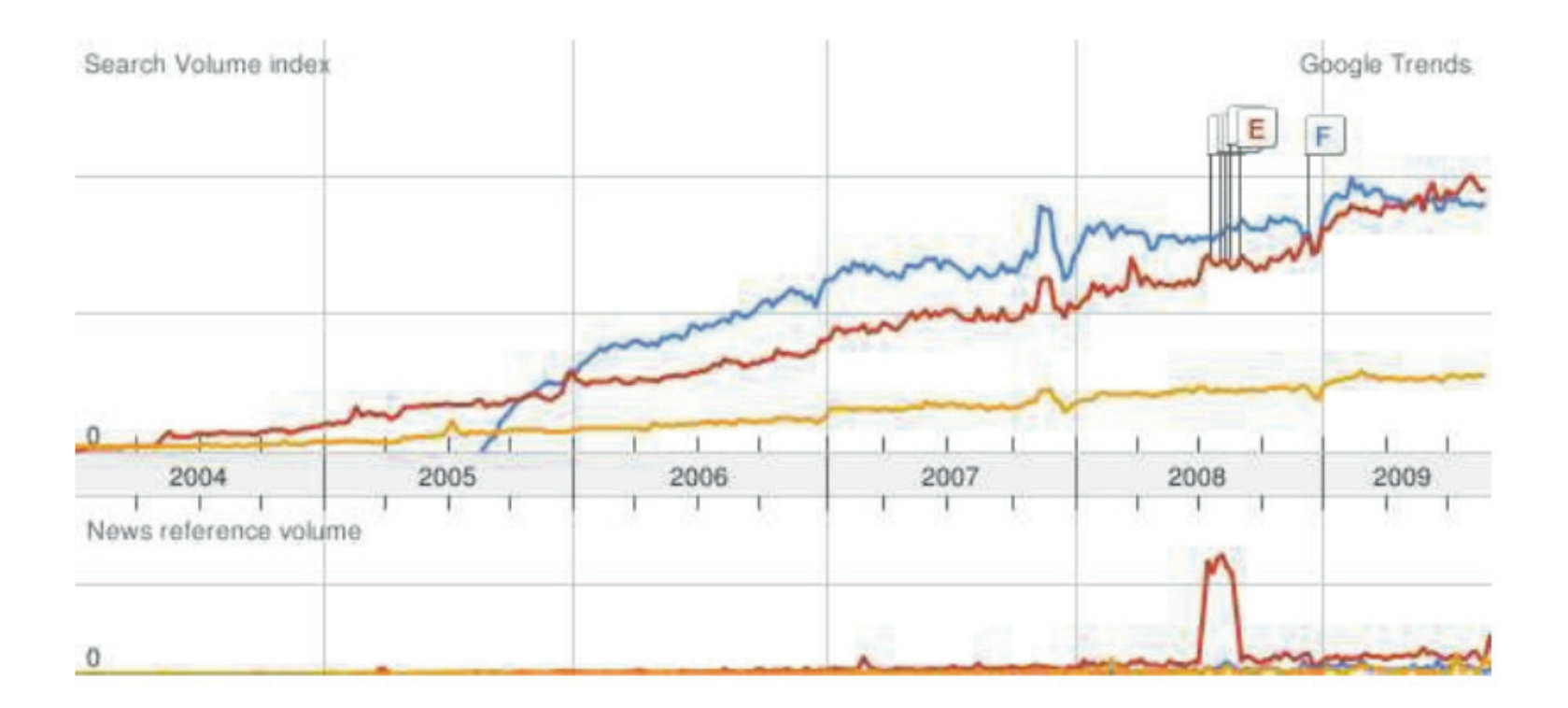

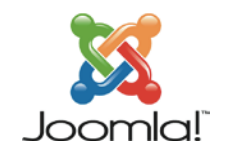

### **Ready to Install?**

For Local Host:

Apache 2.5 or upper PHP<sub>5</sub> MYSQL 3.2 or upper

Internet Hosting:

Windows Server **MYSQL** FTP Program

### **Joomla Demo**

http://demo.joomla.org/

## **Front End & Backend**

http://demo16.cloudaccess.net/administrator/index.php?autologin=1&username=demo&password=demo http://demo16.cloudaccess.net/

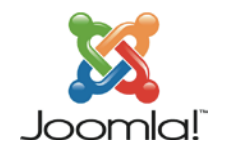

## **Understanding of Module System**

http://www.yootheme.com/demo/joomla

- \* Logo
- \* Menu
- \* Login Form
- \* Search
- \* Who is online
- \* Content
- \* Advertisement
- \* Banner

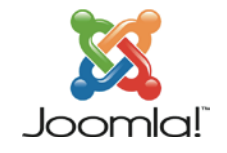

# **Module Manager**

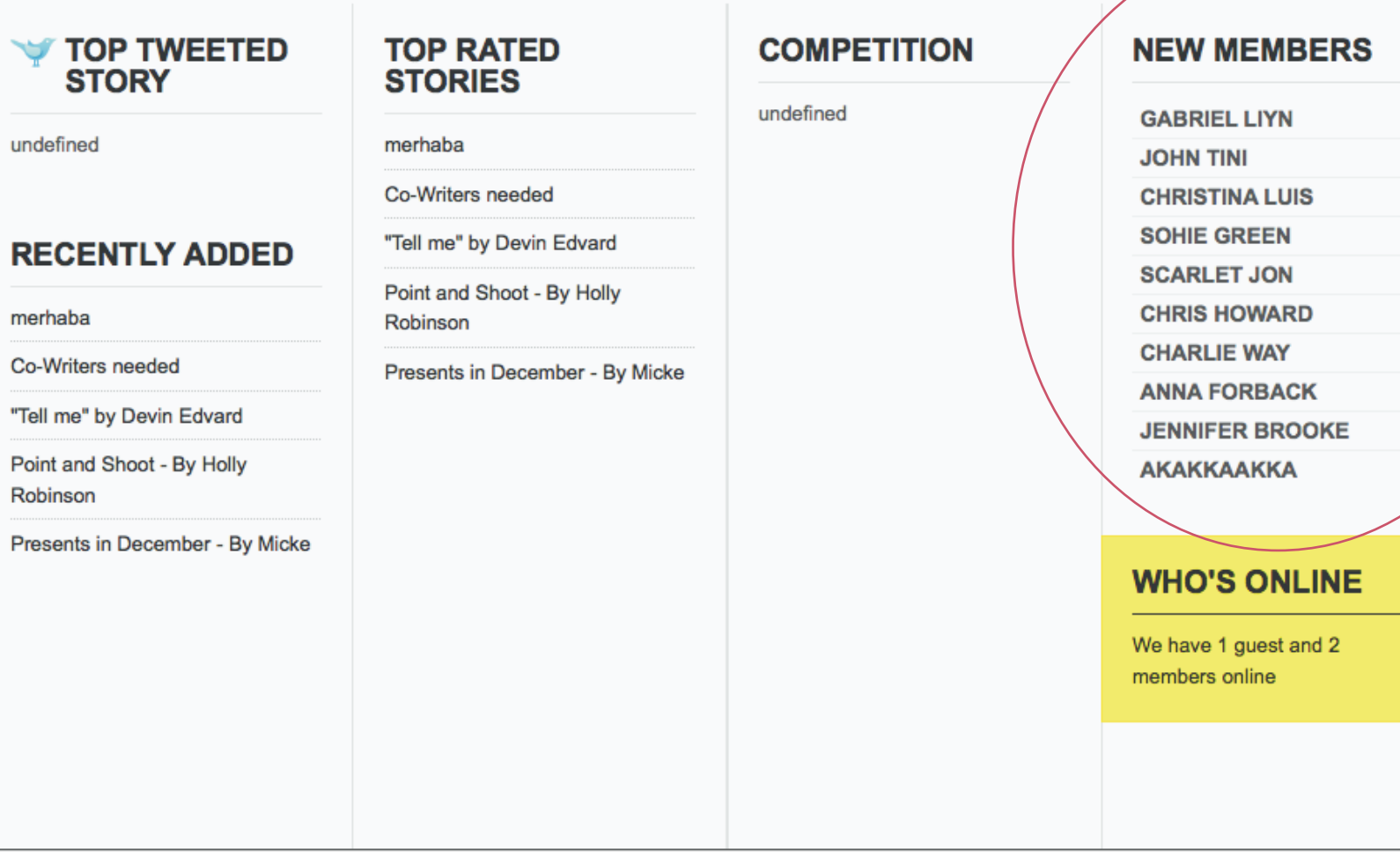

### **V** LEFT 2

#### **CREATE SUB TITLES WITH MORE THAN ONE LINE.**

Lorem ipsum dolor sit amet. Used Module Class Suffix: style-line icon-twitter

### **LEFT<sub>3</sub>**

#### **CREATE SUB TITLES WITH MORE THAN ONE LINE.**

Lorem ipsum dolor sit amet. Used Module Class Suffix: style-line color-highlight

### **CONTENT TOP 1**

Lorem ipsum dolor sit amet. **Used Module Class Suffix:** style-box

Home // Template // Warp5 // Module Variations

#### **FOR MODULE VARIATIONS** 設合区

**AUTHOR // Administrator** 

This template's module system comes with a wide range of module styles, color variations, badges and icons. Below you can see which module styles come with color variations and with which badges and icons you can combine them.

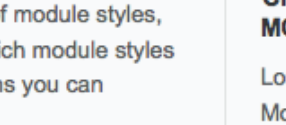

### **CONTENT RIGHT 1**

#### **CREATE SUB TITLES WITH MORE THAN ONE LINE.**

Lorem ipsum dolor sit amet. Used Module Class Suffix:

style-line

color-texthover

### **CONTENT RIGHT 2**

#### **CREATE SUB TITLES WITH MORE THAN ONE LINE.**

Lorem ipsum dolor sit amet. Used Module Class Suffix: style-line color-templatecolor

Colors **Styles** 

Combinable

**CONTENT TOP 2** 

Lorem ipsum dolor sit amet.

Used Module Class Suffix:

style-box

http://www.easytransfer4u.com/storyworm/administrator/index.php?option=com\_modules

# **Content Management**

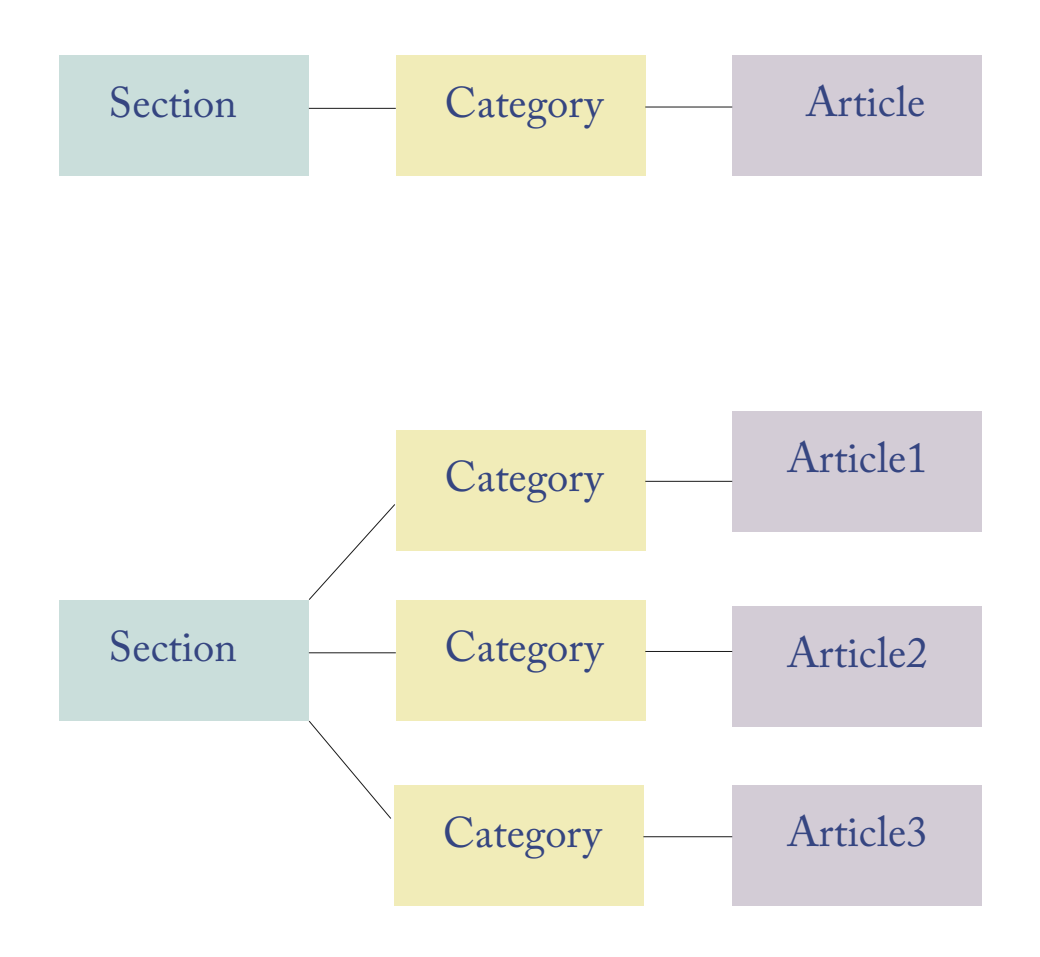

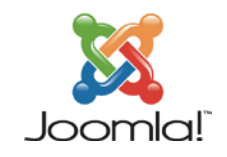

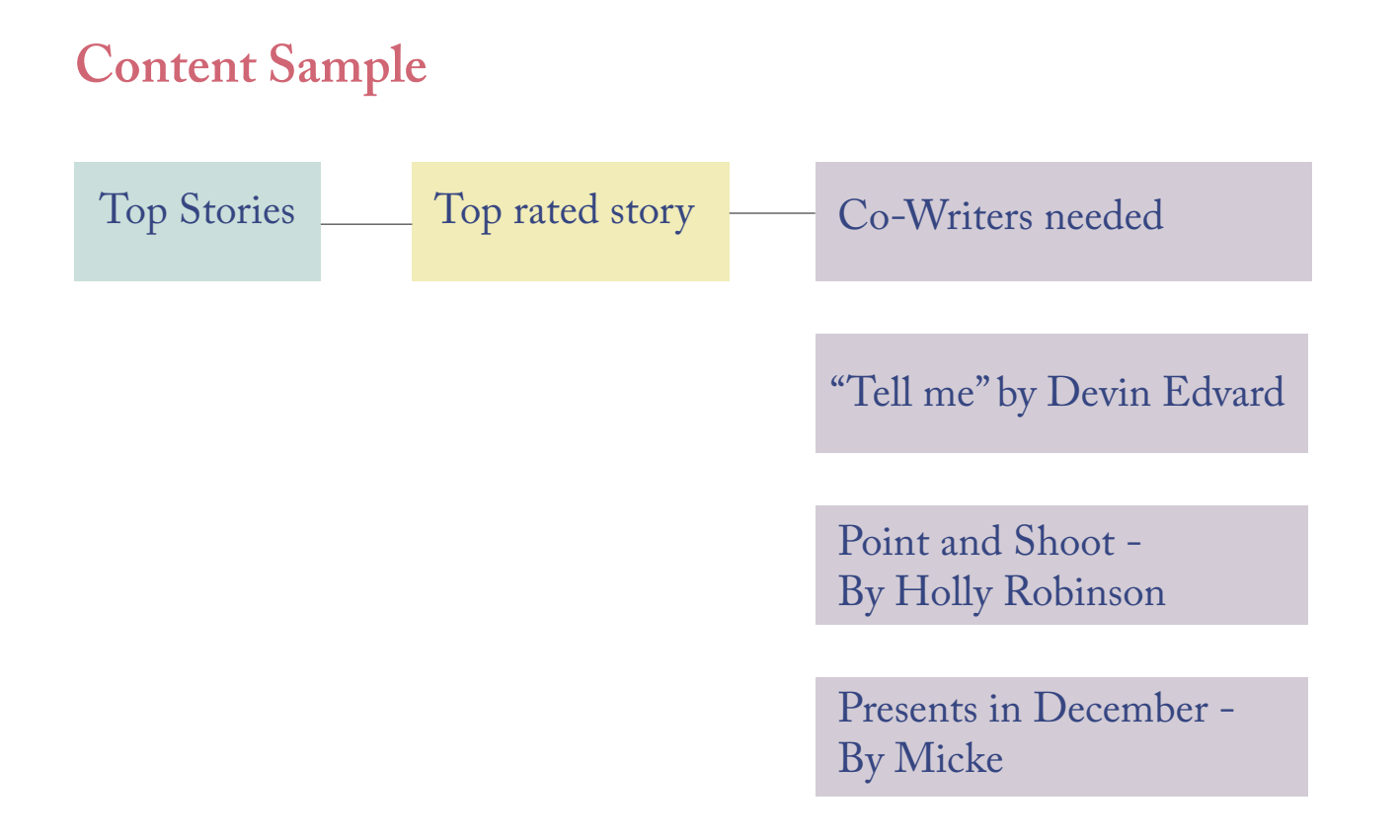

http://www.easytransfer4u.com/storyworm/administrator/index.php?option=com\_categories&section=com\_content&task=edit&cid[]=29&type=content

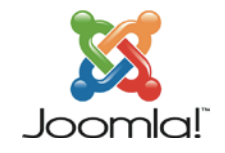

## **Menu Item Manager: [Topmenu]**

About Storyworm

Help

http://www.easytransfer4u.com/storyworm/administrator/index.php?option=com\_menus&task=view &menutype=topmenu

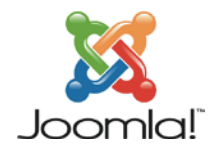

## **Menu Item Manager: [Mainmenu]**

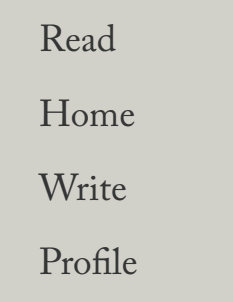

http://www.easytransfer4u.com/storyworm/administrator/index.php?option=com\_menus&task=view& menutype=mainmenu

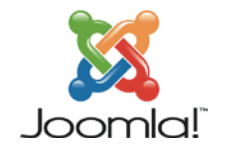

## **What is External Link?**

Recently added

Read all

Top rated

http://www.easytransfer4u.com/storyworm/administrator/index.php?option=com\_menus& menutype=mainmenu&task=edit&cid[]=219

### **How can ve connect with other links?**

First you should write an Article and select a category Second you should choose a place for the article Lastly you should connect them with internal links.

### Lets make an example!

http://www.easytransfer4u.com/storyworm/administrator/index.php?option=com\_content&sectionid=-1&task=edit&cid[]=89

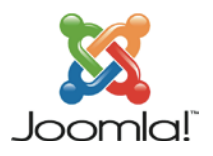

### **User Manager:**

To give authorization to a user

http://www.easytransfer4u.com/storyworm/administrator/index.php?option=com\_users

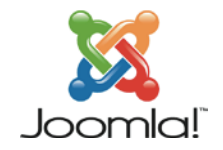

## **Template Installing**

You can find many differents templates and install them for free.

(http://www.yootheme.com/)

(http://www.easytransfer4u.com/storyworm/administrator/index.php?option=com\_templates&client=0#)

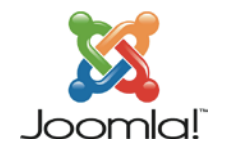

### **Editing with CSS**

If you are not so satisfied with your template you can edit them with CSS coding

http://www.easytransfer4u.com/storyworm/administrator/index.php

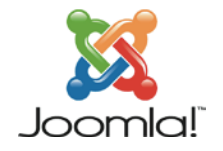

**Do it know!**

**Thank you for Listening!**

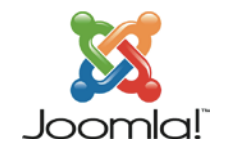